# Google Sheets - initiation

 **Public** Toute personne souhaitant acquérir les commandes de base du tableur  **Pré-requis** Bonne connaissance de l'environnement Windows et utilisation de la navigation Internet  **Durée** 14 heures (2 jours)  **Objectifs** Savoir créer, mettre en forme un tableau, Mettre en page et imprimer des tableaux avec des calculs simples, Savoir créer un graphique simple

**Formalisation <sup>à</sup> l'issue de la formation :** Attestation de fin de formation

# Saisie des données

- Saisir du texte, des valeurs numériques, des dates/heures ou des pourcentages
- Modifier le contenu d'une cellule
- **Correcteur Orthographique**
- Créer une série à partir d'une ou plusieurs valeurs
- **Copier ou Déplacer des données**

## Sélection et déplacement

- **Sélection (Cellules, lignes, colonnes)**
- **Sélection Multiple**
- Déplacement dans la feuille de calcul ou les feuilles du documents Google Sheets

## Gestion des feuilles

- Renommer une feuille
- **Déplacer, Dupliquer une feuille**
- **Liaison dans le document**
- **Insérer, supprimer une feuille**

#### Gestion des documents

- **Créer un nouveau document Google Sheets**
- Enregistrer le document dans un autre format que Google **Sheets**
- Fermer un document Google Sheets
- Ouvrir un document existant
- **Partager le document**

#### Calculs de base

- Calculs arithmétiques (Addition, Soustraction, Multiplication, Division, Utilisation des parenthèses, Calcul de pourcentage)
- Recopie de formules (Poignée de recopie, Références relatives et absolues)
- Fonctions simples (Somme, Moyenne, Min, Max, Nb, NbVal)

# Mise en forme

- Mise en forme des caractères
- Mise en forme des nombres
- Renvoyer un texte à la ligne
- **Gérer les bordures et la couleur de remplissage**
- **Insérer et supprimer des lignes ou des colonnes**
- Gérer la largeur des colonnes et la hauteur des lignes

#### Mise en page et impression

- Mise en page (Modifier l'orientation de la page, ajuster à un nombre de pages défini, Modifier le format du papier, Modifier les marges)
- Impression (Définir la zone d'impression, Aperçu avant impression, Choisir son imprimante, Lancer l'impression de pages spécifiques, Spécifier le nombre d'exemplaires)

#### **GRAPHIQUES**

- Création du graphique (Choisir le type du graphique, Choisir la source de données)
- Personnalisation du graphique (Ajouter des options, Modifier le type de données, Titres - Légende - Étiquettes de données - Échelle)
- **Mise en forme et personnalisation**

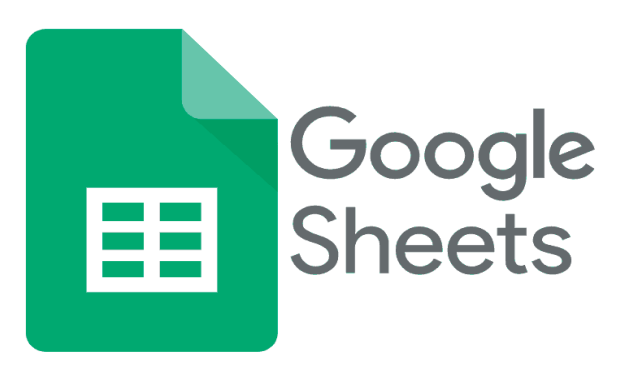

**Lieu de la formation :** 146 rue Paradis - **13006 Marseille** et en distanciel

**Nombre de stagiaires (si en session) :** 3 minimum - 12 maximum **Moyens pédagogiques :** 1 poste par stagiaire 1 Vidéoprojecteur - Plateforme E-learning **Modalités pédagogiques :** Alterne temps de présentation, d'échanges en groupe avec l'intervenant et réflexion personnelle **Modalités d'évaluation :** Cas pratique en continu avec évaluation par le formateur